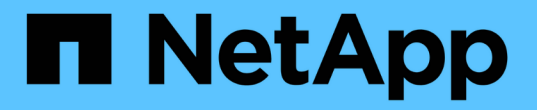

# 온프레미스 **ONTAP** 클러스터를 관리합니다

On-premises ONTAP clusters

NetApp April 30, 2024

This PDF was generated from https://docs.netapp.com/ko-kr/bluexp-ontap-onprem/task-manage-ontapdirect.html on April 30, 2024. Always check docs.netapp.com for the latest.

# 목차

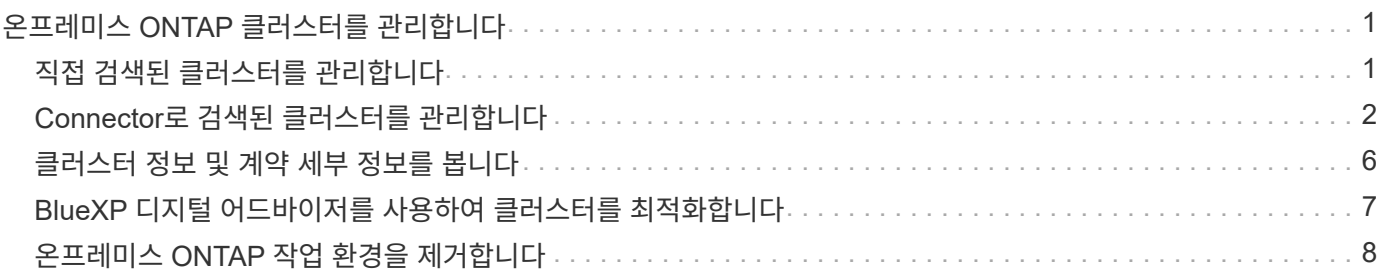

# <span id="page-2-0"></span>온프레미스 **ONTAP** 클러스터를 관리합니다

# <span id="page-2-1"></span>직접 검색된 클러스터를 관리합니다

커넥터를 사용하지 않고 온프레미스 ONTAP 클러스터를 직접 검색한 경우 System Manager를 사용하여 작업 환경을 열고 클러스터를 관리할 수 있습니다.

시작하기 전에

BlueXP 콘솔에 액세스하기 위해 사용 중인 컴퓨터는 사설 네트워크의 다른 리소스에 대한 연결을 제공하는 방법과 유사하게 사내 ONTAP 클러스터에 대한 네트워크 연결이 있어야 합니다.

제한 사항

BlueXP에서는 일부 System Manager 기능이 지원되지 않습니다.

### ["](https://docs.netapp.com/ko-kr/bluexp-ontap-onprem/reference-limitations.html)[제한](https://docs.netapp.com/ko-kr/bluexp-ontap-onprem/reference-limitations.html) [사항](https://docs.netapp.com/ko-kr/bluexp-ontap-onprem/reference-limitations.html) [목록을](https://docs.netapp.com/ko-kr/bluexp-ontap-onprem/reference-limitations.html) [검토합니다](https://docs.netapp.com/ko-kr/bluexp-ontap-onprem/reference-limitations.html)["](https://docs.netapp.com/ko-kr/bluexp-ontap-onprem/reference-limitations.html).

단계

1. Canvas 페이지에서 온-프레미스 ONTAP 작업 환경을 선택합니다.

작업 환경 아이콘은 직접 검색된 클러스터를 식별합니다.

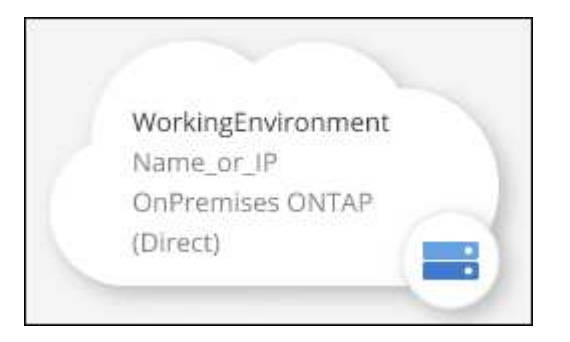

2. 메시지가 표시되면 ONTAP 자격 증명을 입력합니다.

자격 증명을 저장하지 않으면 작업 환경을 열 때마다 ONTAP 자격 증명을 사용하여 로그인하라는 메시지가 표시됩니다. 매번 입력할 필요가 없도록 자격 증명을 저장하는 옵션이 있습니다. 이 옵션을 사용하는 경우 자격 증명은 BlueXP 사용자에게만 연결됩니다. 이 파일은 계정에 있는 다른 사람이 사용할 수 있도록 저장되지 않습니다.

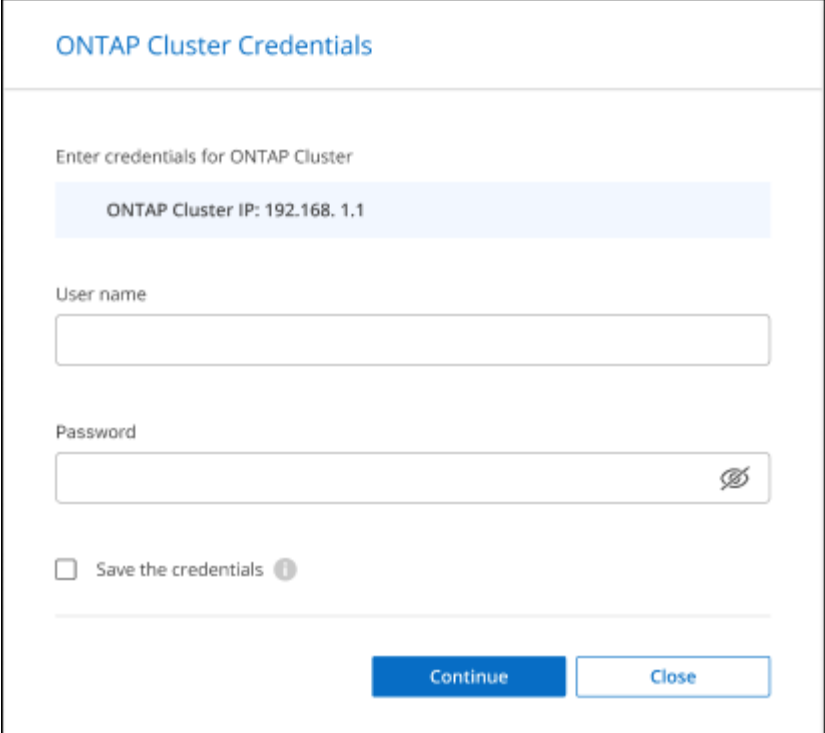

3. 시스템 관리자를 사용하여 ONTAP를 관리합니다.

ONTAP에서 System Manager를 사용하는 데 도움이 필요한 경우 을 참조하십시오 ["ONTAP](https://docs.netapp.com/us-en/ontap/index.html) [설명서](https://docs.netapp.com/us-en/ontap/index.html)["](https://docs.netapp.com/us-en/ontap/index.html) 을 참조하십시오. 다음은 도움이 될 수 있는 몇 가지 링크입니다.

- ["](https://docs.netapp.com/us-en/ontap/volume-admin-overview-concept.html)[볼륨](https://docs.netapp.com/us-en/ontap/volume-admin-overview-concept.html) [및](https://docs.netapp.com/us-en/ontap/volume-admin-overview-concept.html) [LUN](https://docs.netapp.com/us-en/ontap/volume-admin-overview-concept.html) [관리](https://docs.netapp.com/us-en/ontap/volume-admin-overview-concept.html)["](https://docs.netapp.com/us-en/ontap/volume-admin-overview-concept.html)
- ["](https://docs.netapp.com/us-en/ontap/network-manage-overview-concept.html)[네트워크](https://docs.netapp.com/us-en/ontap/network-manage-overview-concept.html) [관리](https://docs.netapp.com/us-en/ontap/network-manage-overview-concept.html)["](https://docs.netapp.com/us-en/ontap/network-manage-overview-concept.html)
- ["](https://docs.netapp.com/us-en/ontap/concept_dp_overview.html)[데이터](https://docs.netapp.com/us-en/ontap/concept_dp_overview.html) [보호](https://docs.netapp.com/us-en/ontap/concept_dp_overview.html)["](https://docs.netapp.com/us-en/ontap/concept_dp_overview.html)

# <span id="page-3-0"></span>**Connector**로 검색된 클러스터를 관리합니다

커넥터를 사용하여 온프레미스 ONTAP 클러스터를 검색한 경우 표준 보기에서 볼륨을 생성하고 고급 보기에서 시스템 관리자를 사용하고 BlueXP 데이터 서비스를 활성화할 수 있습니다.

Canvas에서 Connector로 검색한 클러스터의 작업 환경 아이콘은 다음과 유사합니다.

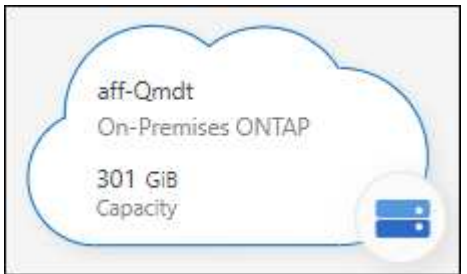

작업 환경이 직접 검색되면 작업 환경 아이콘에 "직접"이라는 단어가 포함됩니다.

### 표준 보기에서 **FlexVol** 볼륨을 생성합니다

커넥터를 사용하여 BlueXP에서 온-프레미스 ONTAP 클러스터를 발견한 후 작업 환경을 열어 FlexVol 볼륨을 프로비저닝하고 관리할 수 있습니다.

### 볼륨 생성

BlueXP를 사용하면 기존 애그리게이트에서 NFS 또는 CIFS 볼륨을 생성할 수 있습니다. BlueXP 표준 보기에서 사내 ONTAP 클러스터에 새 집계를 생성할 수 없습니다. 고급 보기를 사용하여 애그리게이트를 생성해야 합니다.

단계

- 1. 탐색 메뉴에서 \* Storage > Canvas \* 를 선택합니다.
- 2. Canvas 페이지에서 볼륨을 프로비저닝할 온프레미스 ONTAP 클러스터를 선택합니다.
- 3. 볼륨 > 볼륨 추가 \* 를 선택합니다.

4. 마법사의 단계에 따라 볼륨을 생성합니다.

a. \* 세부 정보, 보호 및 태그 \* : 이름 및 크기와 같은 볼륨에 대한 세부 정보를 입력하고 스냅샷 정책을 선택하십시오.

이 페이지의 일부 필드는 설명이 필요 없습니다. 다음 목록에서는 지침이 필요한 필드를 설명합니다.

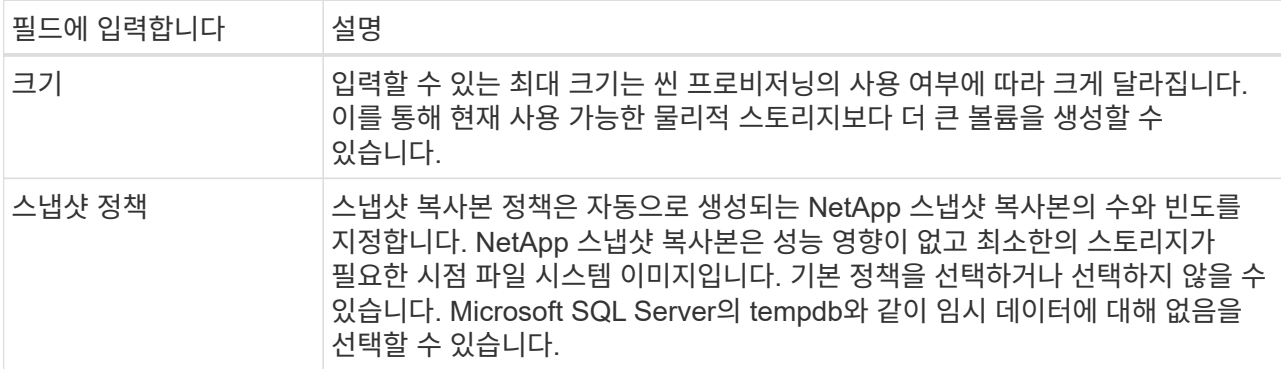

b. \* 프로토콜 \*: 볼륨의 프로토콜(NFS, CIFS 또는 iSCSI)을 선택한 다음 볼륨에 대한 액세스 제어 또는 권한을 설정합니다.

CIFS를 선택하고 서버가 아직 설정되지 않은 경우 BlueXP에서 Active Directory 또는 작업 그룹을 사용하여 CIFS 서버를 설정하라는 메시지를 표시합니다.

다음 목록에서는 지침이 필요한 필드를 설명합니다.

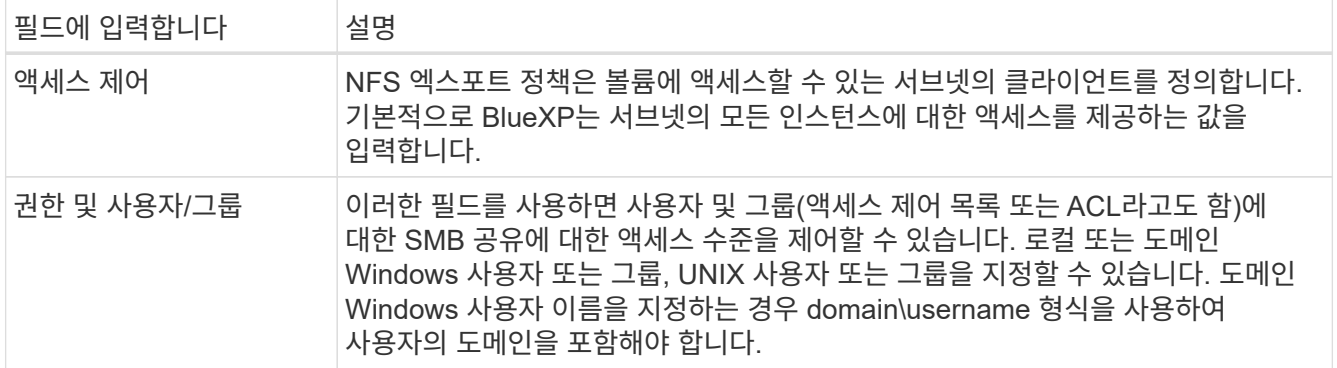

- a. \* Usage Profile \*: 필요한 총 스토리지 양을 줄이기 위해 볼륨에서 스토리지 효율성 기능을 활성화 또는 비활성화할지 여부를 선택합니다.
- b. \* Review \* (검토 \*): 볼륨에 대한 세부 정보를 검토한 후 \* Add \* (추가 \*)를 선택합니다.

### **FlexGroup** 볼륨을 생성합니다

BlueXP API를 사용하여 FlexGroup 볼륨을 생성할 수 있습니다. FlexGroup 볼륨은 자동 로드 분산 기능과 함께 고성능을 제공하는 스케일아웃 볼륨입니다.

- ["API](https://docs.netapp.com/us-en/bluexp-automation/cm/wf_onprem_flexgroup_ontap_create_vol.html)[를](https://docs.netapp.com/us-en/bluexp-automation/cm/wf_onprem_flexgroup_ontap_create_vol.html) [사용하여](https://docs.netapp.com/us-en/bluexp-automation/cm/wf_onprem_flexgroup_ontap_create_vol.html) [FlexGroup](https://docs.netapp.com/us-en/bluexp-automation/cm/wf_onprem_flexgroup_ontap_create_vol.html) [볼륨을](https://docs.netapp.com/us-en/bluexp-automation/cm/wf_onprem_flexgroup_ontap_create_vol.html) [생성하는](https://docs.netapp.com/us-en/bluexp-automation/cm/wf_onprem_flexgroup_ontap_create_vol.html) [방법을](https://docs.netapp.com/us-en/bluexp-automation/cm/wf_onprem_flexgroup_ontap_create_vol.html) [알아보십시오](https://docs.netapp.com/us-en/bluexp-automation/cm/wf_onprem_flexgroup_ontap_create_vol.html)["](https://docs.netapp.com/us-en/bluexp-automation/cm/wf_onprem_flexgroup_ontap_create_vol.html)
- ["FlexGroup](https://docs.netapp.com/us-en/ontap/flexgroup/definition-concept.html) [볼륨이](https://docs.netapp.com/us-en/ontap/flexgroup/definition-concept.html) [무엇인지](https://docs.netapp.com/us-en/ontap/flexgroup/definition-concept.html) [알아보십시오](https://docs.netapp.com/us-en/ontap/flexgroup/definition-concept.html)["](https://docs.netapp.com/us-en/ontap/flexgroup/definition-concept.html)

### 고급 보기**(System Manager)**를 사용하여 **ONTAP** 관리

사내 ONTAP 클러스터의 고급 관리가 필요한 경우에는 ONTAP 시스템과 함께 제공되는 관리 인터페이스인 ONTAP System Manager를 사용하여 이러한 작업을 수행할 수 있습니다. BlueXP에 System Manager 인터페이스를 직접 포함하므로 고급 관리를 위해 BlueXP를 떠날 필요가 없습니다.

이 고급 보기는 미리 보기로 사용할 수 있습니다. NetApp은 이 경험을 개선하고 다음 릴리즈에서 향상된 기능을 추가할 계획입니다. 제품 내 채팅을 사용하여 피드백을 보내주십시오.

### 피처

BlueXP의 고급 보기를 통해 다음과 같은 추가 관리 기능을 사용할 수 있습니다.

• 고급 스토리지 관리

일관성 그룹, 공유, Qtree, 할당량 및 스토리지 VM을 관리합니다.

• 네트워킹 관리

IPspace, 네트워크 인터페이스, 포트 세트 및 이더넷 포트 관리

• 이벤트 및 작업

이벤트 로그, 시스템 경고, 작업 및 감사 로그를 봅니다.

• 고급 데이터 보호

스토리지 VM, LUN 및 일관성 그룹을 보호합니다.

• 호스트 관리

SAN 이니시에이터 그룹 및 NFS 클라이언트를 설정합니다.

지원되는 구성

System Manager를 통한 고급 관리는 9.10.0 이상을 실행하는 사내 ONTAP 클러스터에서 지원됩니다.

GovCloud 지역 또는 아웃바운드 인터넷 액세스가 없는 지역에서는 System Manager 통합이 지원되지 않습니다.

제한 사항

BlueXP에서 고급 보기를 사용하는 경우 사내 ONTAP 클러스터에서는 일부 시스템 관리자 기능이 지원되지 않습니다.

["](https://docs.netapp.com/ko-kr/bluexp-ontap-onprem/reference-limitations.html)[제한](https://docs.netapp.com/ko-kr/bluexp-ontap-onprem/reference-limitations.html) [사항](https://docs.netapp.com/ko-kr/bluexp-ontap-onprem/reference-limitations.html) [목록을](https://docs.netapp.com/ko-kr/bluexp-ontap-onprem/reference-limitations.html) [검토합니다](https://docs.netapp.com/ko-kr/bluexp-ontap-onprem/reference-limitations.html)["](https://docs.netapp.com/ko-kr/bluexp-ontap-onprem/reference-limitations.html).

고급 보기를 사용합니다

온-프레미스 ONTAP 작업 환경을 열고 고급 보기 옵션을 선택합니다.

단계

1. Canvas 페이지에서 볼륨을 프로비저닝할 온프레미스 ONTAP 클러스터를 선택합니다.

2. 오른쪽 상단에서 \* 고급 보기로 전환 \* 을 선택합니다.

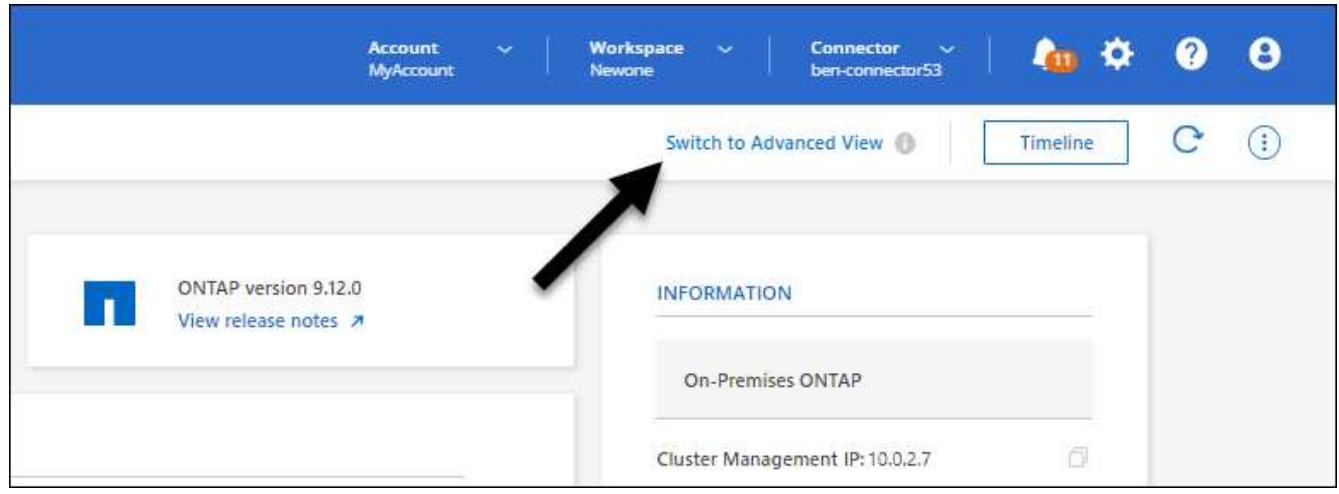

- 3. 확인 메시지가 나타나면 메시지를 읽고 \* 닫기 \* 를 선택합니다.
- 4. 시스템 관리자를 사용하여 ONTAP를 관리합니다.
- 5. 필요한 경우 \* 표준 보기로 전환 \* 을 선택하여 BlueXP를 통한 표준 관리로 돌아갑니다.

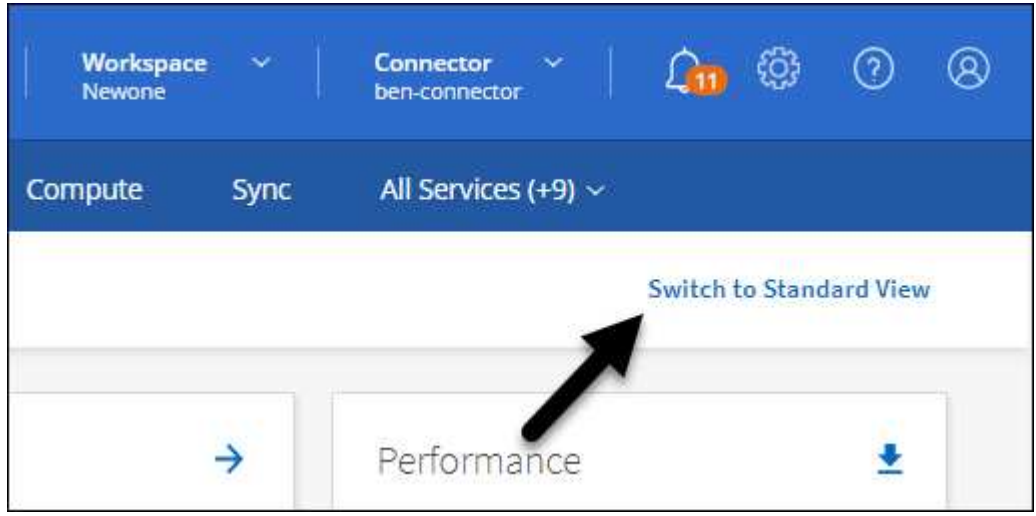

ONTAP에서 System Manager를 사용하는 데 도움이 필요한 경우 을 참조하십시오 ["ONTAP](https://docs.netapp.com/us-en/ontap/index.html) [설명서](https://docs.netapp.com/us-en/ontap/index.html)["](https://docs.netapp.com/us-en/ontap/index.html) 을 참조하십시오. 다음은 도움이 될 수 있는 몇 가지 링크입니다.

- ["](https://docs.netapp.com/us-en/ontap/volume-admin-overview-concept.html)[볼륨](https://docs.netapp.com/us-en/ontap/volume-admin-overview-concept.html) [및](https://docs.netapp.com/us-en/ontap/volume-admin-overview-concept.html) [LUN](https://docs.netapp.com/us-en/ontap/volume-admin-overview-concept.html) [관리](https://docs.netapp.com/us-en/ontap/volume-admin-overview-concept.html)["](https://docs.netapp.com/us-en/ontap/volume-admin-overview-concept.html)
- ["](https://docs.netapp.com/us-en/ontap/network-manage-overview-concept.html)[네트워크](https://docs.netapp.com/us-en/ontap/network-manage-overview-concept.html) [관리](https://docs.netapp.com/us-en/ontap/network-manage-overview-concept.html)["](https://docs.netapp.com/us-en/ontap/network-manage-overview-concept.html)
- ["](https://docs.netapp.com/us-en/ontap/concept_dp_overview.html)[데이터](https://docs.netapp.com/us-en/ontap/concept_dp_overview.html) [보호](https://docs.netapp.com/us-en/ontap/concept_dp_overview.html)["](https://docs.netapp.com/us-en/ontap/concept_dp_overview.html)

### **BlueXP** 서비스를 활성화합니다

작업 환경에서 BlueXP 데이터 서비스를 활성화하여 데이터 복제, 데이터 백업, 데이터 계층화 등을 수행할 수 있습니다.

### 데이터 복제

Cloud Volumes ONTAP 시스템, ONTAP 파일 시스템용 Amazon FSx 및 ONTAP 클러스터 간에 데이터를 복제합니다. 클라우드 간 데이터 이동을 지원할 수 있는 일회성 데이터 복제 또는 재해 복구 또는 장기 데이터 보존에 도움이 되는 반복 일정을 선택하십시오.

### ["](https://docs.netapp.com/us-en/bluexp-replication/task-replicating-data.html)[복제](https://docs.netapp.com/us-en/bluexp-replication/task-replicating-data.html) [설명서](https://docs.netapp.com/us-en/bluexp-replication/task-replicating-data.html)["](https://docs.netapp.com/us-en/bluexp-replication/task-replicating-data.html)

### 데이터를 백업합니다

사내 ONTAP 시스템의 데이터를 클라우드의 저렴한 오브젝트 스토리지로 백업합니다.

### ["](https://docs.netapp.com/us-en/bluexp-backup-recovery/concept-backup-to-cloud.html)[백](https://docs.netapp.com/us-en/bluexp-backup-recovery/concept-backup-to-cloud.html)[업](https://docs.netapp.com/us-en/bluexp-backup-recovery/concept-backup-to-cloud.html) [및](https://docs.netapp.com/us-en/bluexp-backup-recovery/concept-backup-to-cloud.html) [복](https://docs.netapp.com/us-en/bluexp-backup-recovery/concept-backup-to-cloud.html)[구](https://docs.netapp.com/us-en/bluexp-backup-recovery/concept-backup-to-cloud.html) [설명서](https://docs.netapp.com/us-en/bluexp-backup-recovery/concept-backup-to-cloud.html)["](https://docs.netapp.com/us-en/bluexp-backup-recovery/concept-backup-to-cloud.html)

### 데이터를 스캔**,** 매핑 및 분류합니다

기업 사내 클러스터를 스캔하여 데이터를 매핑 및 분류하고 개인 정보를 식별합니다. 따라서 보안 및 규정 준수 위험을 줄이고 스토리지 비용을 절감하며 데이터 마이그레이션 프로젝트를 지원할 수 있습니다.

### ["](https://docs.netapp.com/us-en/bluexp-classification/concept-cloud-compliance.html)[분](https://docs.netapp.com/us-en/bluexp-classification/concept-cloud-compliance.html)[류](https://docs.netapp.com/us-en/bluexp-classification/concept-cloud-compliance.html) 문[서](https://docs.netapp.com/us-en/bluexp-classification/concept-cloud-compliance.html)["](https://docs.netapp.com/us-en/bluexp-classification/concept-cloud-compliance.html)

데이터를 클라우드에 계층화

ONTAP 클러스터에서 오브젝트 스토리지로 비활성 데이터를 자동으로 계층화하여 데이터 센터를 클라우드로 확장

### ["](https://docs.netapp.com/us-en/bluexp-tiering/concept-cloud-tiering.html)계층[화](https://docs.netapp.com/us-en/bluexp-tiering/concept-cloud-tiering.html) [설명서](https://docs.netapp.com/us-en/bluexp-tiering/concept-cloud-tiering.html)["](https://docs.netapp.com/us-en/bluexp-tiering/concept-cloud-tiering.html)

상태**,** 가동 시간**,** 성능 유지

운영 중단 또는 장애가 발생하기 전에 ONTAP 클러스터에 권장되는 해결 방법을 구현합니다.

<span id="page-7-0"></span>클러스터 정보 및 계약 세부 정보를 봅니다

# ["](https://docs.netapp.com/us-en/bluexp-economic-efficiency/index.html)[경제](https://docs.netapp.com/us-en/bluexp-economic-efficiency/index.html) [효율성](https://docs.netapp.com/us-en/bluexp-economic-efficiency/index.html) 문[서화](https://docs.netapp.com/us-en/bluexp-economic-efficiency/index.html)["](https://docs.netapp.com/us-en/bluexp-economic-efficiency/index.html)

낮은 용량을 보이는 클러스터를 식별하고 현재 및 예상 용량에 대한 클러스터를 검토합니다.

# 용량이 낮은 클러스터 식별

["](https://docs.netapp.com/us-en/bluexp-operational-resiliency/index.html)[운](https://docs.netapp.com/us-en/bluexp-operational-resiliency/index.html)[영](https://docs.netapp.com/us-en/bluexp-operational-resiliency/index.html) 복[구](https://docs.netapp.com/us-en/bluexp-operational-resiliency/index.html) [문](https://docs.netapp.com/us-en/bluexp-operational-resiliency/index.html)서["](https://docs.netapp.com/us-en/bluexp-operational-resiliency/index.html)

6

## BlueXP 디지털 지갑을 사용하면 각 온프레미스 ONTAP 클러스터에 대한 계약 세부 정보를 볼

### 수 있습니다. BlueXP에서 아직 클러스터를 발견하지 못한 경우 디지털 지갑에서도 이를 확인할 수 있습니다.

시작하기 전에

BlueXP 디지털 지갑에는 작업 환경으로 발견했거나 BlueXP에 추가한 NetApp Support 사이트 계정과 연결된 온프레미스 ONTAP 클러스터에 대한 세부 정보가 표시됩니다.

단계

- 1. BlueXP 탐색 메뉴에서 \* Governance > Digital Wallet \* 을 선택합니다.
- 2. On-Premises ONTAP \* 를 선택합니다.

NetApp Support Site(NSS) 계정 자격 증명을 입력하라는 메시지가 표시되면 지원 대시보드 에 해당 자격 증명을 입력합니다. 계정을 추가하면 해당 계정에 포함된 클러스터가 표시됩니다.

소프트웨어 계약 및 하드웨어 계약 만료 날짜가 각 클러스터의 줄에 표시됩니다.

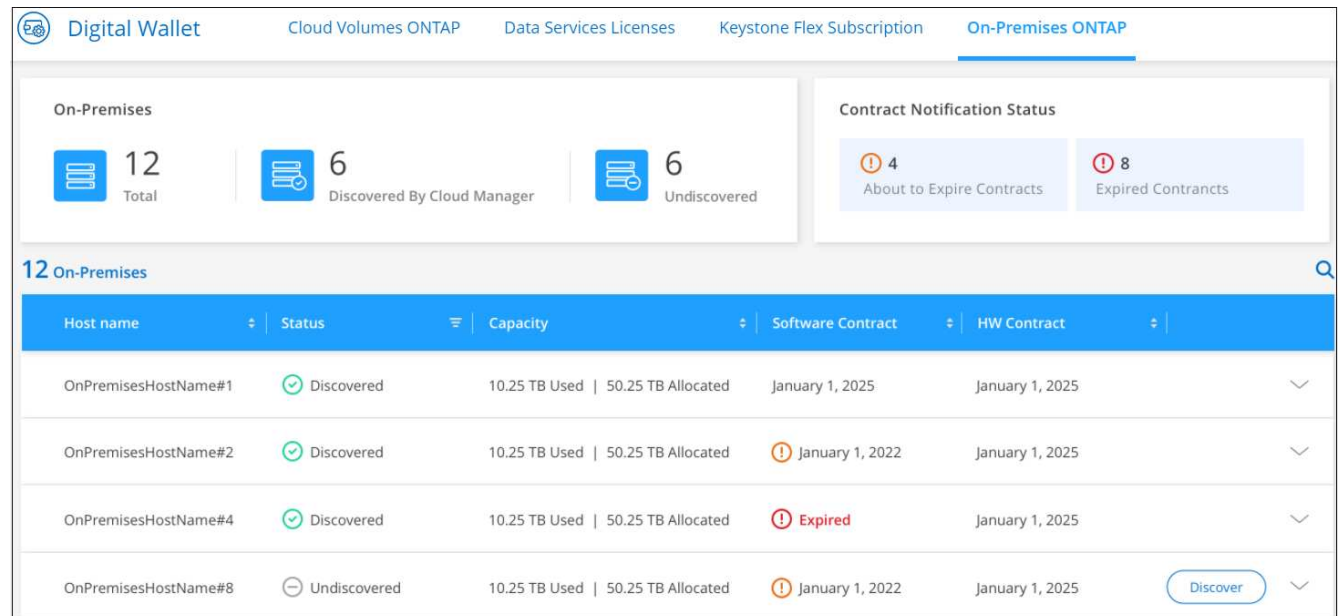

3. 클러스터가 작업 환경으로 아직 검색되지 않은 경우 \* 검색 \* 을 선택하고 표시되는 메시지를 따르십시오.

클러스터를 발견한 후 BlueXP에서 작동 환경으로 사용할 수 있으므로 클러스터를 관리할 수 있습니다.

관련 링크

["BlueXP](https://docs.netapp.com/us-en/bluexp-digital-wallet/task-manage-on-prem-clusters.html) 디지[털](https://docs.netapp.com/us-en/bluexp-digital-wallet/task-manage-on-prem-clusters.html) [지](https://docs.netapp.com/us-en/bluexp-digital-wallet/task-manage-on-prem-clusters.html)갑[에서](https://docs.netapp.com/us-en/bluexp-digital-wallet/task-manage-on-prem-clusters.html) [온프레미스](https://docs.netapp.com/us-en/bluexp-digital-wallet/task-manage-on-prem-clusters.html) [ONTAP](https://docs.netapp.com/us-en/bluexp-digital-wallet/task-manage-on-prem-clusters.html) [클러스터에](https://docs.netapp.com/us-en/bluexp-digital-wallet/task-manage-on-prem-clusters.html) [대한](https://docs.netapp.com/us-en/bluexp-digital-wallet/task-manage-on-prem-clusters.html) [라이](https://docs.netapp.com/us-en/bluexp-digital-wallet/task-manage-on-prem-clusters.html)센[스](https://docs.netapp.com/us-en/bluexp-digital-wallet/task-manage-on-prem-clusters.html) [관리에](https://docs.netapp.com/us-en/bluexp-digital-wallet/task-manage-on-prem-clusters.html) [대해](https://docs.netapp.com/us-en/bluexp-digital-wallet/task-manage-on-prem-clusters.html) [자세](https://docs.netapp.com/us-en/bluexp-digital-wallet/task-manage-on-prem-clusters.html)[히](https://docs.netapp.com/us-en/bluexp-digital-wallet/task-manage-on-prem-clusters.html) [알아보십시오](https://docs.netapp.com/us-en/bluexp-digital-wallet/task-manage-on-prem-clusters.html)["](https://docs.netapp.com/us-en/bluexp-digital-wallet/task-manage-on-prem-clusters.html)

# <span id="page-8-0"></span>**BlueXP** 디지털 어드바이저를 사용하여 클러스터를 최적화합니다

BlueXP 디지털 어드바이저를 사용하면 ONTAP 클러스터의 운영, 보안 및 성능을 최적화할 수 있습니다.

### 피처

BlueXP 디지털 어드바이저를 사용하여 감시 대상 목록 수준에서 스토리지 시스템의 전반적인 상태, 시스템 상태, 재고, 계획, 업그레이드 및 중요한 정보를 확인할 수 있습니다.

- 스토리지 시스템의 상태 분석 및 최적화
- 스토리지 시스템의 모든 위험과 위험 완화를 위한 조치에 대한 통찰력을 확보할 수 있습니다
- 성능 데이터의 그래픽 형식을 확인하여 스토리지 디바이스의 성능을 분석할 수 있습니다
- 90% 용량을 초과하거나 90% 용량에 근접하는 시스템에 대한 세부 정보를 확인하십시오
- 만료되었거나 향후 6개월 이내에 만료되었을 하드웨어 및 소프트웨어에 대한 정보를 확인하십시오
- 스토리지 시스템 소프트웨어를 업그레이드하고 Ansible을 사용하여 ONTAP 펌웨어를 업데이트합니다

### 지원되는 **ONTAP** 시스템

디지털 어드바이저는 NetApp Support 사이트(NSS) 계정과 연결된 모든 사내 ONTAP 시스템 및 Cloud Volumes ONTAP 시스템에 대한 정보를 제공합니다.

추가 정보

["Digital Advisor](https://docs.netapp.com/us-en/active-iq/digital-advisor-integration-with-bluexp.html) [설명서](https://docs.netapp.com/us-en/active-iq/digital-advisor-integration-with-bluexp.html)["](https://docs.netapp.com/us-en/active-iq/digital-advisor-integration-with-bluexp.html)

# <span id="page-9-0"></span>온프레미스 **ONTAP** 작업 환경을 제거합니다

BlueXP에서 더 이상 관리하지 않으려는 경우 온-프레미스 ONTAP 작업 환경을 제거합니다.

작업 환경을 제거해도 ONTAP 클러스터에는 영향을 주지 않습니다. 언제든지 BlueXP에서 재검색할 수 있습니다.

단계

1. Canvas 페이지에서 온-프레미스 ONTAP 작업 환경을 선택합니다.

2. 메뉴 아이콘을 선택하고 \* 작업 공간에서 제거 \* 를 선택합니다.

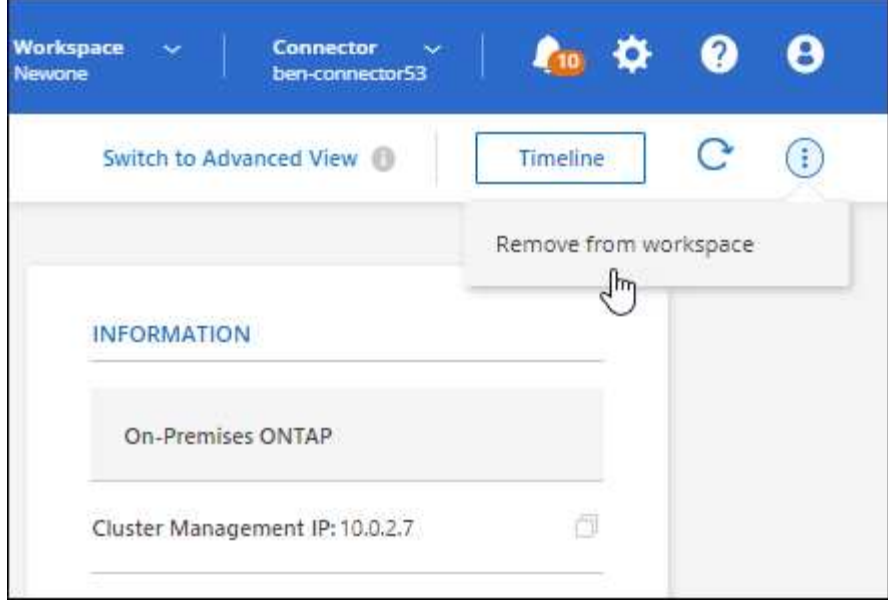

3. 확인하려면 \* 제거 \* 를 선택합니다.

Copyright © 2024 NetApp, Inc. All Rights Reserved. 미국에서 인쇄됨 본 문서의 어떠한 부분도 저작권 소유자의 사전 서면 승인 없이는 어떠한 형식이나 수단(복사, 녹음, 녹화 또는 전자 검색 시스템에 저장하는 것을 비롯한 그래픽, 전자적 또는 기계적 방법)으로도 복제될 수 없습니다.

NetApp이 저작권을 가진 자료에 있는 소프트웨어에는 아래의 라이센스와 고지사항이 적용됩니다.

본 소프트웨어는 NetApp에 의해 '있는 그대로' 제공되며 상품성 및 특정 목적에의 적합성에 대한 명시적 또는 묵시적 보증을 포함하여(이에 제한되지 않음) 어떠한 보증도 하지 않습니다. NetApp은 대체품 또는 대체 서비스의 조달, 사용 불능, 데이터 손실, 이익 손실, 영업 중단을 포함하여(이에 국한되지 않음), 이 소프트웨어의 사용으로 인해 발생하는 모든 직접 및 간접 손해, 우발적 손해, 특별 손해, 징벌적 손해, 결과적 손해의 발생에 대하여 그 발생 이유, 책임론, 계약 여부, 엄격한 책임, 불법 행위(과실 또는 그렇지 않은 경우)와 관계없이 어떠한 책임도 지지 않으며, 이와 같은 손실의 발생 가능성이 통지되었다 하더라도 마찬가지입니다.

NetApp은 본 문서에 설명된 제품을 언제든지 예고 없이 변경할 권리를 보유합니다. NetApp은 NetApp의 명시적인 서면 동의를 받은 경우를 제외하고 본 문서에 설명된 제품을 사용하여 발생하는 어떠한 문제에도 책임을 지지 않습니다. 본 제품의 사용 또는 구매의 경우 NetApp에서는 어떠한 특허권, 상표권 또는 기타 지적 재산권이 적용되는 라이센스도 제공하지 않습니다.

본 설명서에 설명된 제품은 하나 이상의 미국 특허, 해외 특허 또는 출원 중인 특허로 보호됩니다.

제한적 권리 표시: 정부에 의한 사용, 복제 또는 공개에는 DFARS 252.227-7013(2014년 2월) 및 FAR 52.227- 19(2007년 12월)의 기술 데이터-비상업적 품목에 대한 권리(Rights in Technical Data -Noncommercial Items) 조항의 하위 조항 (b)(3)에 설명된 제한사항이 적용됩니다.

여기에 포함된 데이터는 상업용 제품 및/또는 상업용 서비스(FAR 2.101에 정의)에 해당하며 NetApp, Inc.의 독점 자산입니다. 본 계약에 따라 제공되는 모든 NetApp 기술 데이터 및 컴퓨터 소프트웨어는 본질적으로 상업용이며 개인 비용만으로 개발되었습니다. 미국 정부는 데이터가 제공된 미국 계약과 관련하여 해당 계약을 지원하는 데에만 데이터에 대한 전 세계적으로 비독점적이고 양도할 수 없으며 재사용이 불가능하며 취소 불가능한 라이센스를 제한적으로 가집니다. 여기에 제공된 경우를 제외하고 NetApp, Inc.의 사전 서면 승인 없이는 이 데이터를 사용, 공개, 재생산, 수정, 수행 또는 표시할 수 없습니다. 미국 국방부에 대한 정부 라이센스는 DFARS 조항 252.227-7015(b)(2014년 2월)에 명시된 권한으로 제한됩니다.

### 상표 정보

NETAPP, NETAPP 로고 및 <http://www.netapp.com/TM>에 나열된 마크는 NetApp, Inc.의 상표입니다. 기타 회사 및 제품 이름은 해당 소유자의 상표일 수 있습니다.